## Using the Internet (B1)

## Teacher's notes

If students need a review on computers, please see our other resources "Computers" (A1) and "Using a computer" (A2) at https://research.kent.ac.uk/theenglishhubforrefugees/resources/.

## Task 4. Listening script.

- 1) To *log in* to a computer, I *type* my *username* and my *password*. Then, I click 'Log in'.
- 2) After I log in, I connect to the WiFi. Without Wifi, I can't use the Internet.
- 3) I check my email every day.

To check my *email*, I open the *browser*. In the *browser*, I type the *website* address into the address bar. Then I press 'Enter'.

Then, I log in to my email. I type my email address and password. Then, I click 'Log in'. My email address is "Aisha\_1@gmail.com". I can't tell you my password - it is a secret.

4) I often use Google to find pictures.

In the *browser*, I type 'www.google.com/images' in the *address bar* and press 'Enter'.

Then, I type what I want to find into the search bar and click 'Search'.

Sometimes I download pictures to my computer. I right-click the picture, then click 'Save'.

5) I also like to watch videos. YouTube is my favourite website.

To go to YouTube, I *type* 'www.youtube.com' in the *address bar* and press 'Enter'.

Then, I use the *search bar* to find videos. I watch videos about English, music, food, and sports.

## Additional activities.

For typing practice, there are fun games available on www.typing.com/student/games and other sites.

Students can also be directed to https://www.bbc.co.uk/learningenglish, which has lots of resources and links to Facebook groups in several languages.

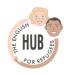